# Installing Oracle 12c Server & Client

Oracle 12c media can no longer be downloaded from Oracle but can be downloaded [here.](https://tranxfer.natureserve.org/download/Longterm/Biotics/Biotics5/ThirdPartyTools)

- Oracle Database Client (12.1.0.2.0) for Microsoft Windows (x64):
	- o winx64\_12102\_client.zip
- Oracle Database Client (12.1.0.2.0) for Microsoft Windows (32-bit):
	- o winnt\_12102\_client32.zip
- **NOTE**: The Database is only necessary if you intend to download the nightly Biotics backups to create a duplicate of the Biotics database. It is NOT necessary if you are merely connecting to the Biotics database via third-party tools.

Oracle Database 12*c* Release 1 (12.1.0.2.0) for Microsoft Windows (x64):

- o winx64\_12102\_database\_1of2.zip AND
- o winx64\_12102\_database\_2of2.zip

Installation Instructions:

- [Install Oracle Client \(64-bit\)](#page-0-0)
- [Install Oracle Client \(32-bit\)](#page-8-0)
- <span id="page-0-0"></span>• [Server](#page-14-0)

## **Install Oracle clients**

On a 64-bit machine, install BOTH the 64-bit and 32-bit client. Various third-party tools require different drivers. Furthermore, the few times that folks just installed the 32-bit client on a 64-bit machine, because that's what the third-party tool(s) they use necessitates, and not the 64-bit client, they had to go back and install the 64-bit client too. So, save yourself some time and install according to these instructions, in this order!

#### **Install Oracle Client (64-bit)**

Run **\\...\client\setup.exe** to install Oracle 12c Client for 64-bit

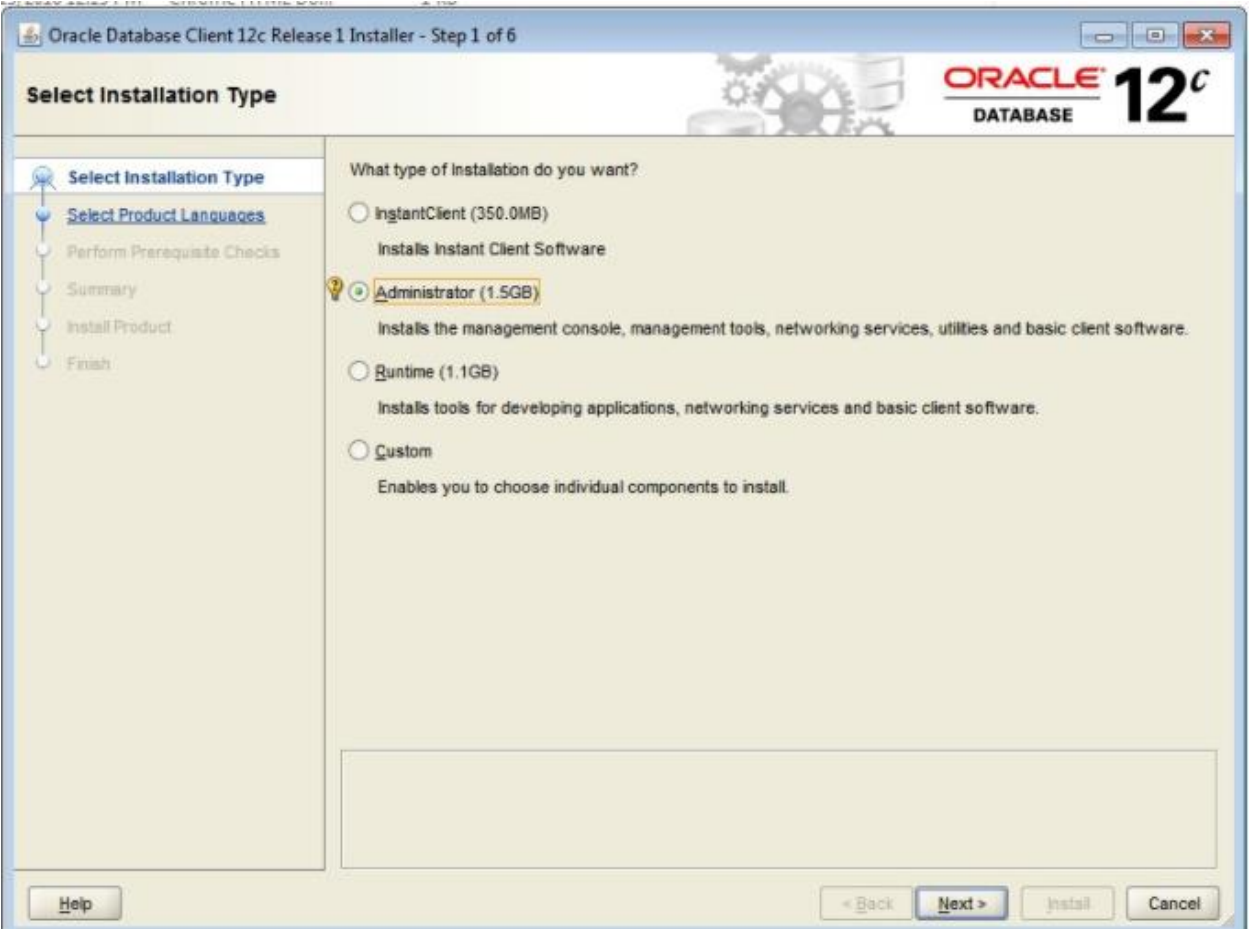

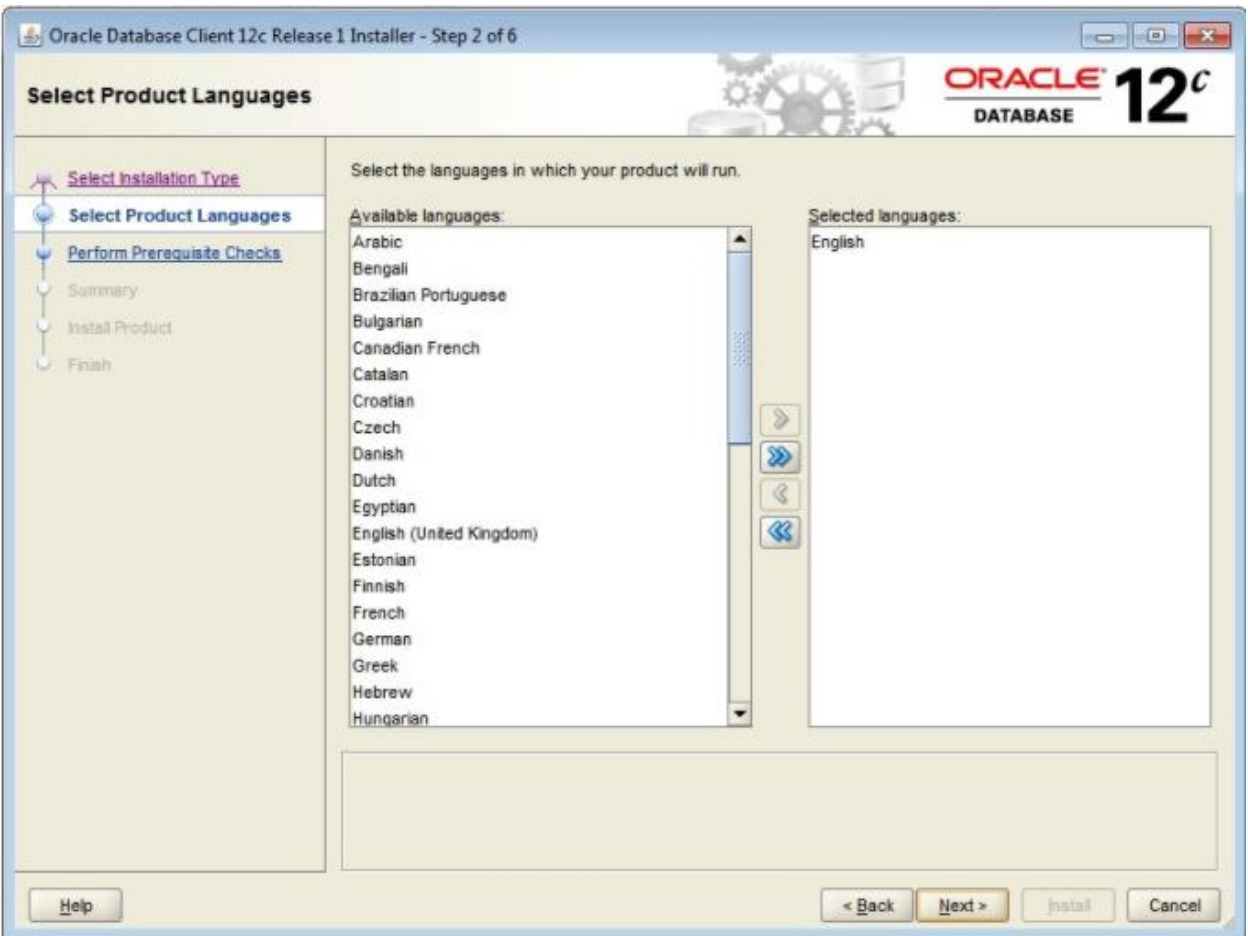

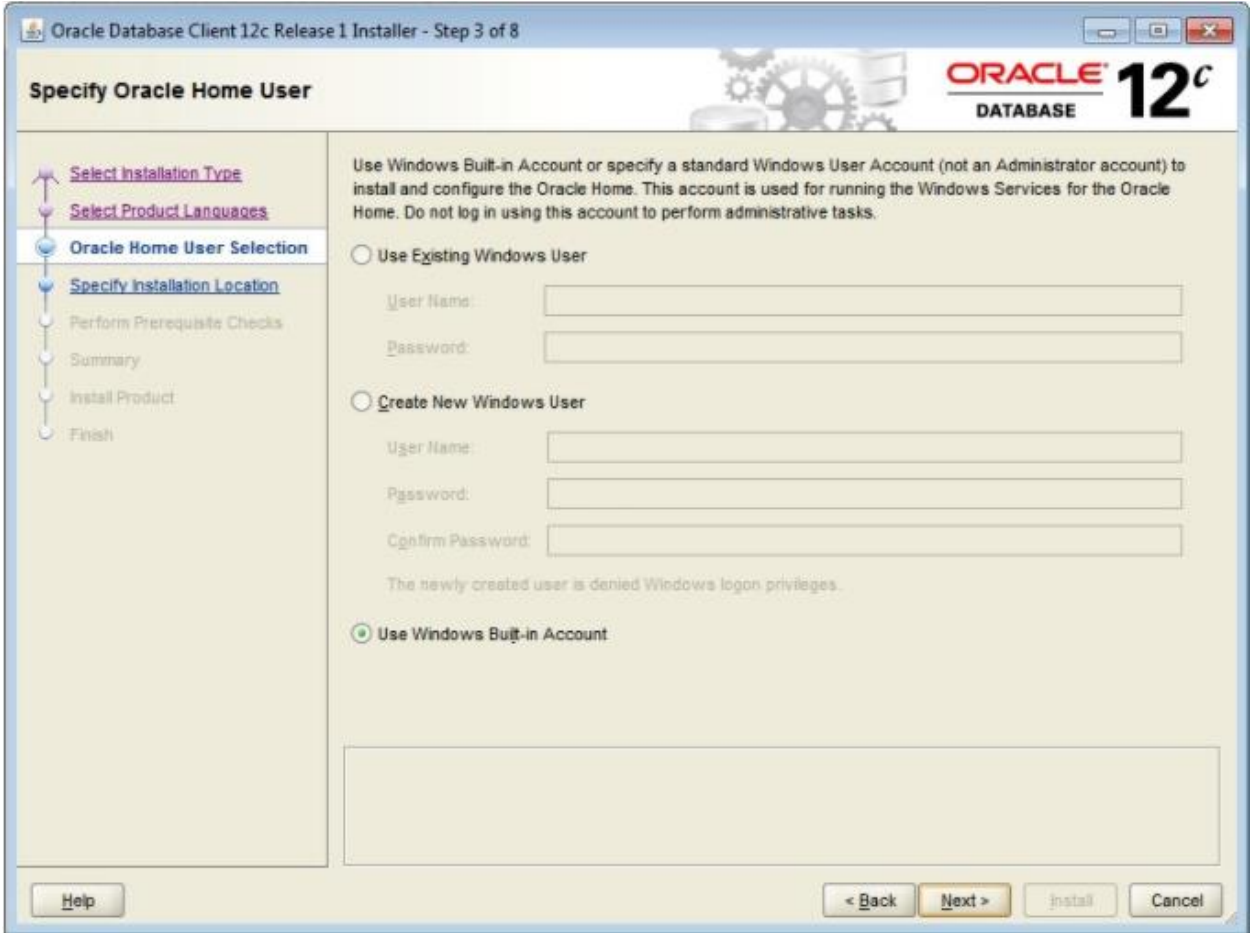

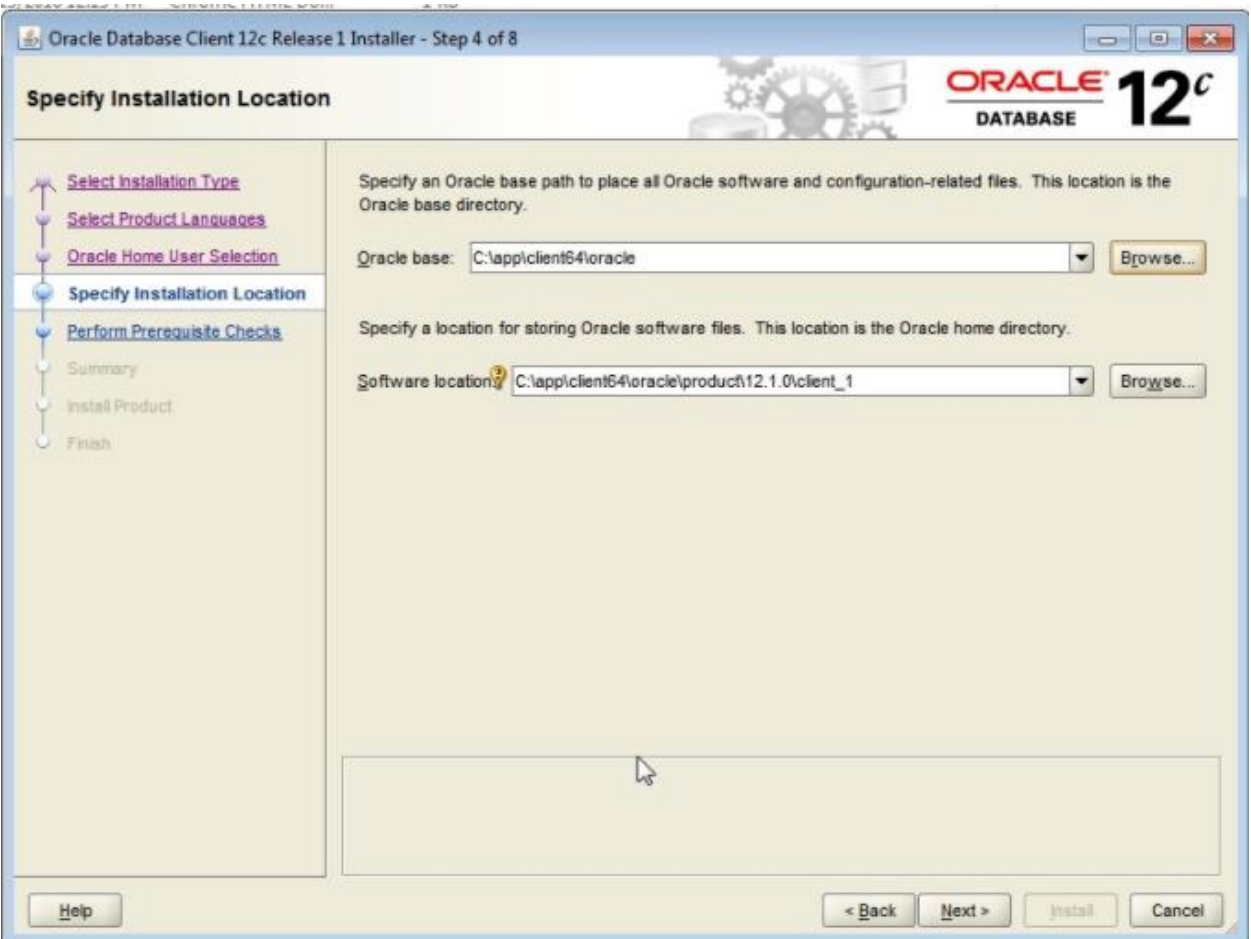

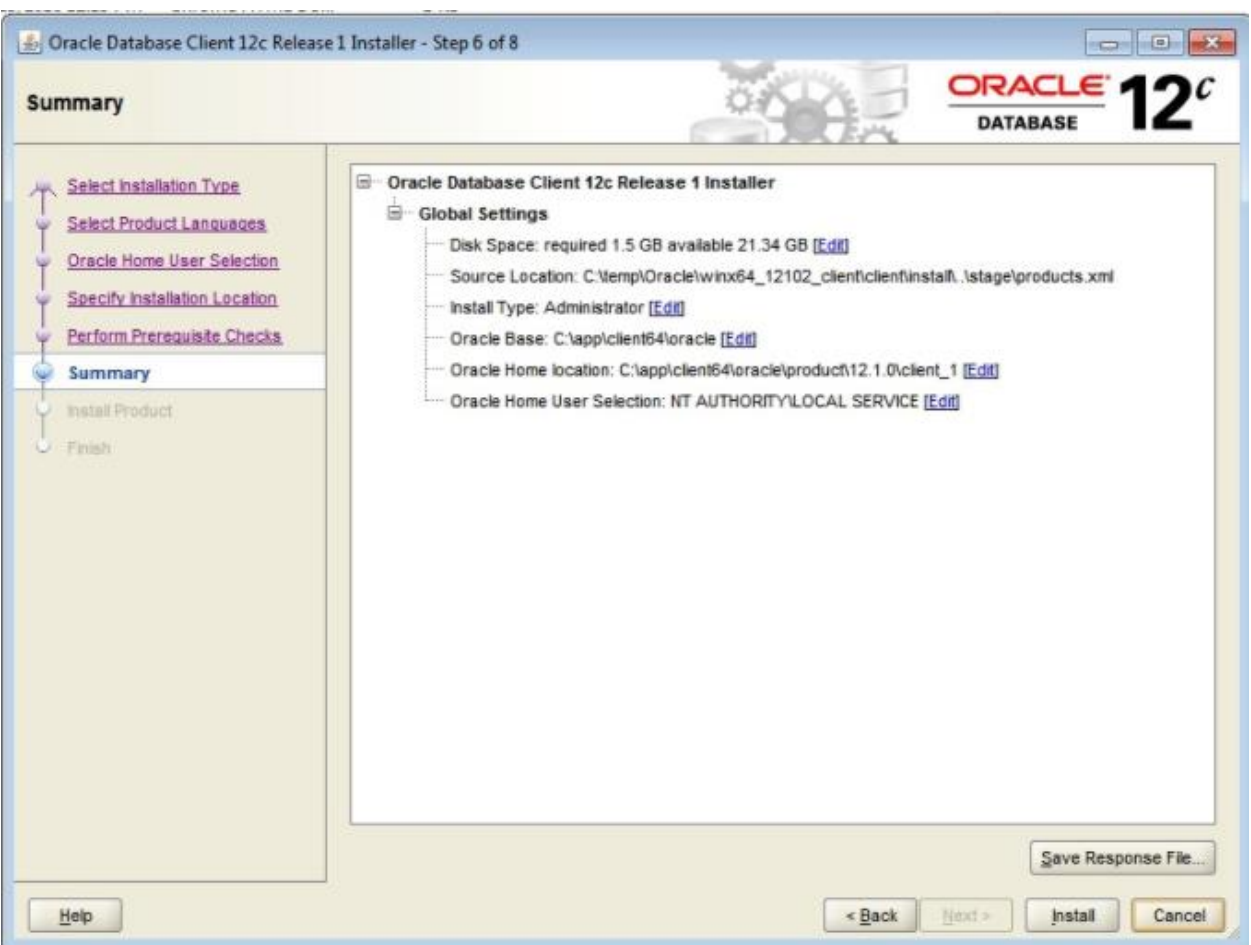

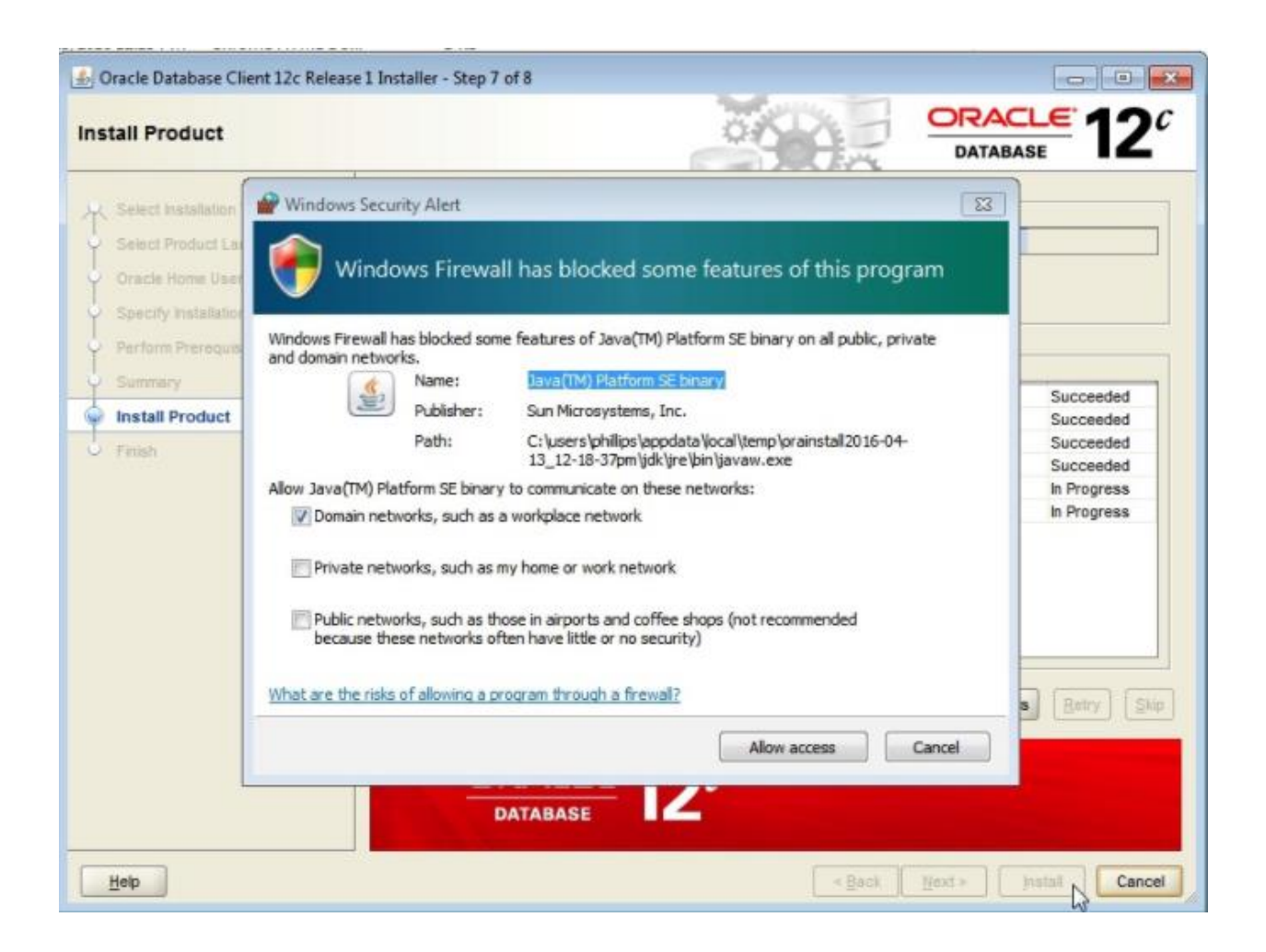

![](_page_7_Picture_4.jpeg)

## <span id="page-8-0"></span>**Install Oracle Client (32-bit)**

If you have installed the 64-bit client, prior to installing the 32-bit client you will need to modify the 32 bit installer so that it will run on Windows Server 2012. This is necessary because the install/oraparam.ini file references the 64-bit version (*vcredist\_x64.exe*), however if you check stage/ext/bin, the 32-bit file version is actually named *vcredist\_x86.exe*.

The following instructions are taken from http://www.orafaq.com/forum/t/196935/

1. In the Oracle 32-bit client media, edit the **install/oraparam.ini** file and fix the following line from: *MSVCREDIST\_LOC=vcredist\_x64.exe*

to: *MSVCREDIST\_LOC=vcredist\_x86.exe*

- 2. Open the Registry Editor by typing **regedit** in the Windows Start menu search.
- 3. Within the Registry Editor, navigate to **HKEY\_LOCAL\_MACHINE\SOFTWARE\Wow6432Node** and right-click to create a **New Key** to the Windows registry named ORACLE.
- 4. Right-click on the newly created ORACLE key and create a **New String Value** named **inst\_loc**.
- 5. Double-click on **inst\_loc** and enter **C:\Program Files (x86)\Oracle\Inventory** within the *Value data* field.

![](_page_8_Picture_136.jpeg)

- 6. Click **OK** to save the changes and close the Registry Editor.
- 7. Right-click the executable (**\\...\client\setup.exe) and choose Run as Administrator** to install Oracle 12c Client for 32-bit.

![](_page_9_Picture_6.jpeg)

![](_page_10_Picture_4.jpeg)

![](_page_11_Picture_6.jpeg)

![](_page_12_Picture_6.jpeg)

![](_page_13_Picture_5.jpeg)

![](_page_13_Picture_6.jpeg)

<span id="page-14-0"></span>![](_page_14_Picture_4.jpeg)

## **Server Installation**

• **NOTE**: The Database is only necessary if you intend to download the nightly Biotics backups to create a duplicate of the Biotics database. It is NOT necessary if you are merely connecting to the Biotics database via third-party tools.

![](_page_15_Picture_24.jpeg)

![](_page_16_Picture_4.jpeg)

![](_page_17_Picture_8.jpeg)

![](_page_18_Picture_6.jpeg)

![](_page_19_Picture_6.jpeg)

![](_page_20_Picture_4.jpeg)

![](_page_21_Picture_5.jpeg)

![](_page_22_Picture_4.jpeg)

![](_page_23_Picture_4.jpeg)

![](_page_24_Figure_0.jpeg)

![](_page_25_Picture_4.jpeg)

![](_page_26_Picture_4.jpeg)

![](_page_27_Picture_4.jpeg)

![](_page_28_Picture_4.jpeg)

![](_page_29_Picture_4.jpeg)

![](_page_30_Picture_4.jpeg)

![](_page_31_Picture_4.jpeg)

![](_page_32_Picture_4.jpeg)

![](_page_33_Figure_0.jpeg)

![](_page_34_Picture_6.jpeg)

![](_page_35_Picture_0.jpeg)

![](_page_36_Picture_4.jpeg)

![](_page_37_Picture_4.jpeg)

![](_page_38_Figure_0.jpeg)